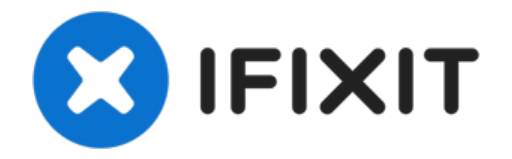

# **Apple Thunderbolt Display LCD tauschen**

Für alle Reparaturen im Thunderbolt Display...

Geschrieben von: Calvin Laverty

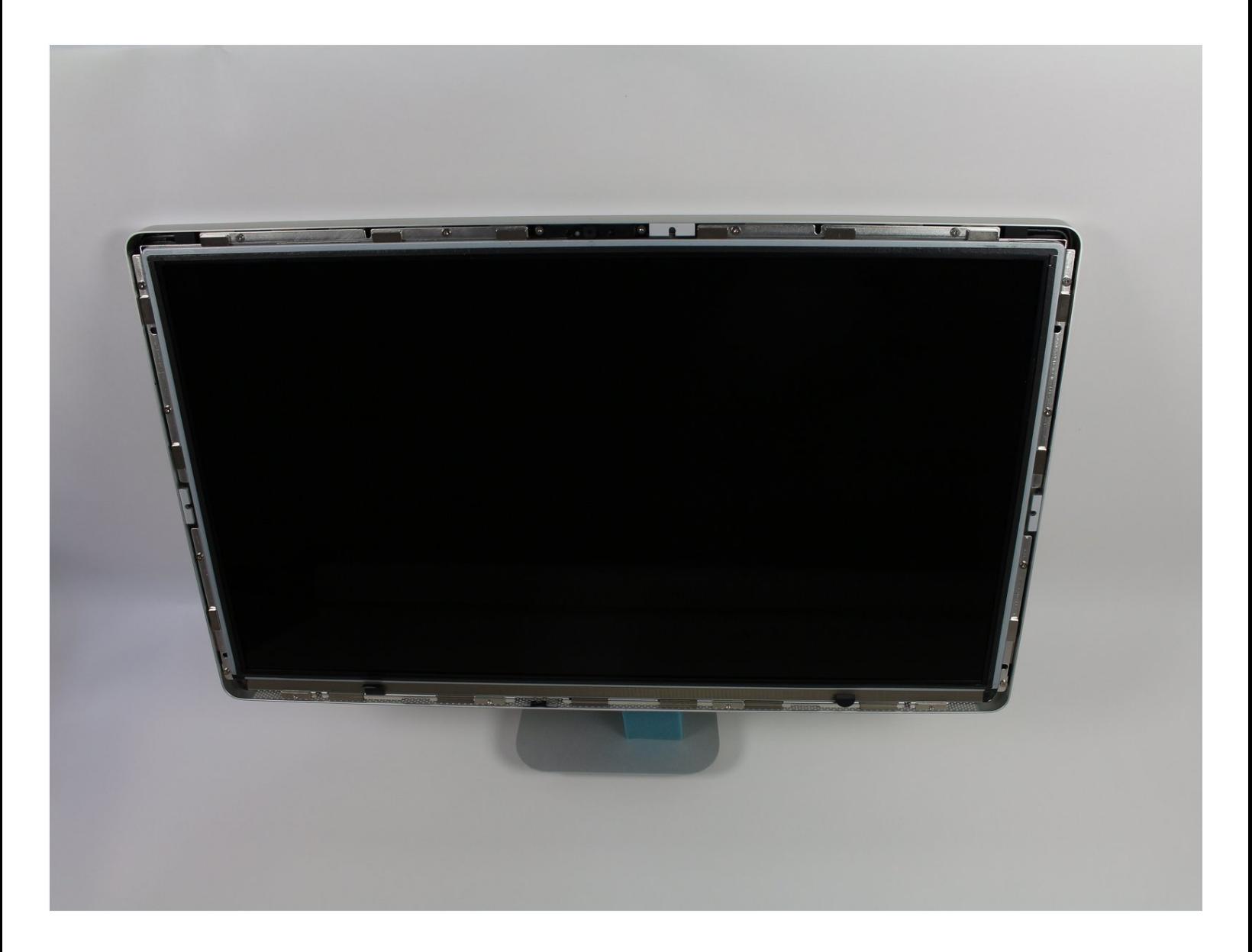

# **EINLEITUNG**

Für alle Reparaturen im Thunderbolt Display muss zunächst das LCD ausgebaut werden, deswegen ist es wichtig zu wissen, wie das geht. Wenn die Schrauben draußen sind, darfst du nicht gleich das LCD herausnehmen, es ist immer noch mit Kabeln am Logic Board und der Versorgung angeschlossen. Wenn das neue LCD eingebaut und richtig angeschlossen ist, dann ist dein Gerät wieder wie neu.

**WERKZEUGE:**

TR10 Torx Security [Schraubendreher](https://store.ifixit.de/products/tr10-torx-security-screwdriver) (1) Heavy Duty [Saugheber](https://store.ifixit.de/products/heavy-duty-suction-cups-pair) (1) iMac [Reparaturhilfe](https://store.ifixit.de/products/imac-service-wedge) (1)

#### **Schritt 1 — LCD**

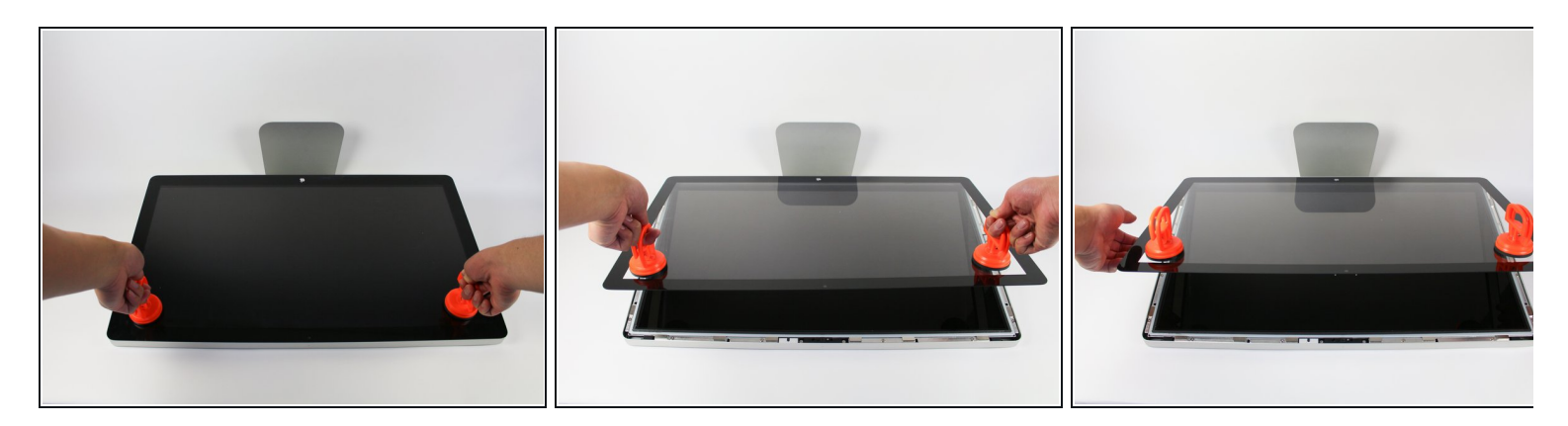

- Lege das Display mit der Bildschirmseite nach oben ab.
- $\widehat{u}$  Der Standfuß ist beweglich. Deswegen ist es gut, wenn du das Display mit einem Hartschaumblock gegen den Fuß abstützt.
- Bringe die Saugheber auf beiden Seiten oben fest am Bildschirm an.
- Die Glasscheibe ist am restlichen Bildschirm mit kleinen Magneten befestigt. Hebe langsam an, bis sie sich ablöst.

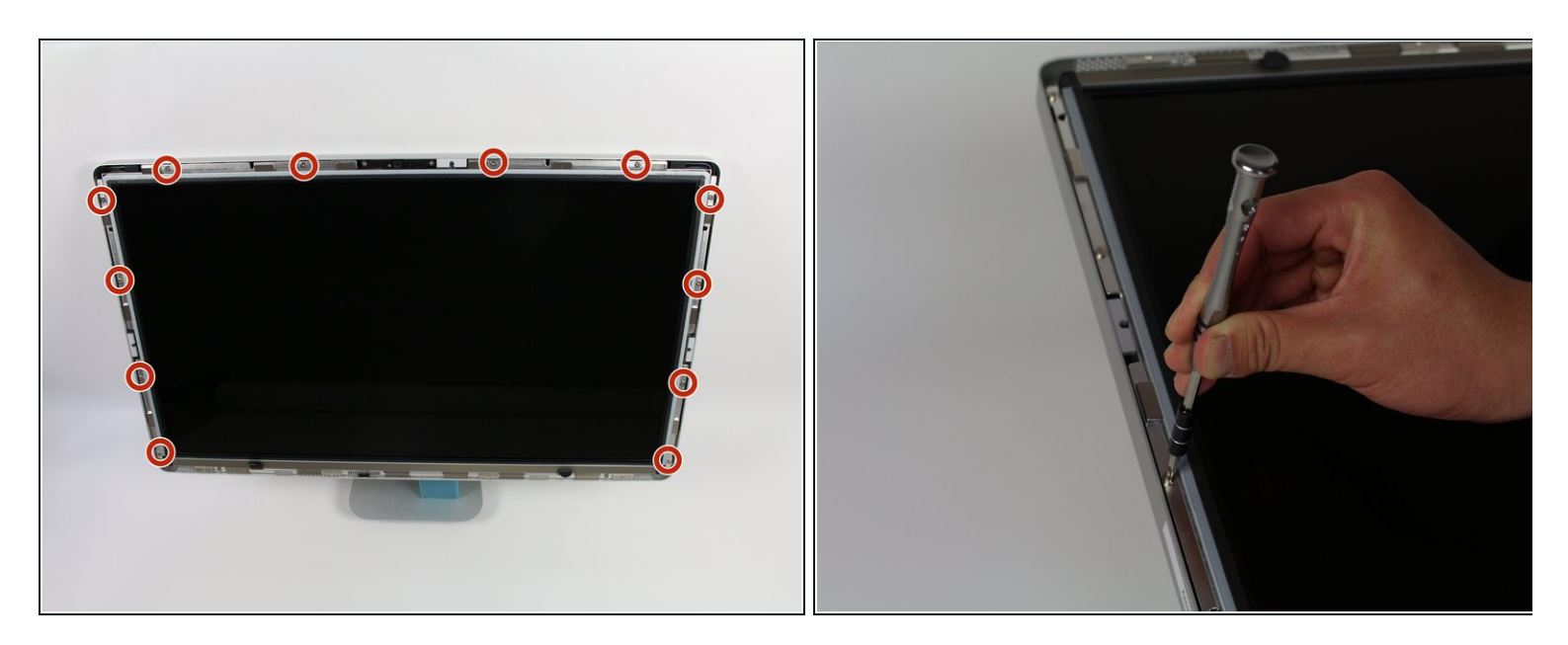

Drehe zwölf Torx TR10 Schrauben an der Oberkante und den Seitenkanten heraus.

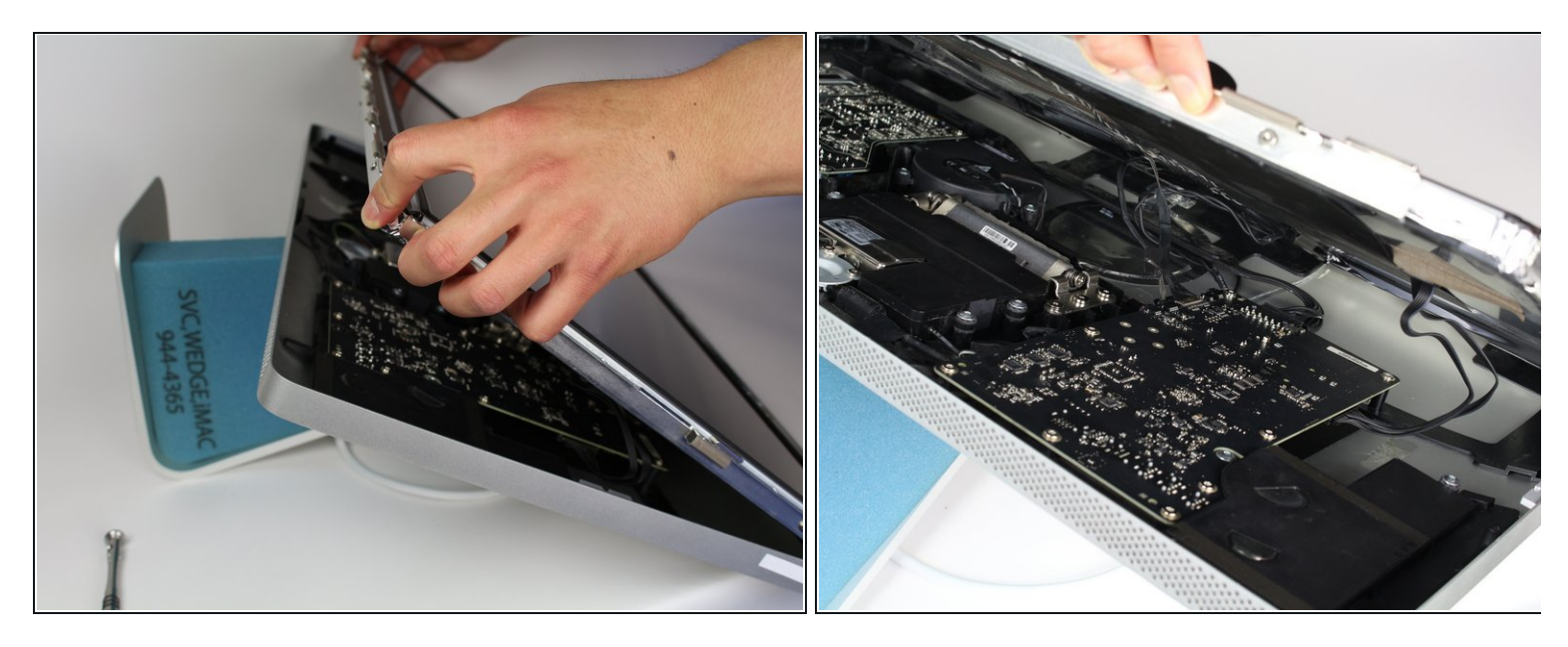

- Hebe das Display langsam aus seinem Sitz heraus und kippe es hoch.
- $\widehat{u}$  Es ist sehr hilfreich, wenn dich zwei weitere Hände unterstützen und das LCD festhalten, während du an den Kabeln darunter arbeitest.
- **A** Das LCD ist mit vier Kabeln an den restlichen Bauteilen angeschlossen. Achte darauf, dass du nicht zu fest an ihnen ziehst und sie beschädigst.

### **Schritt 4**

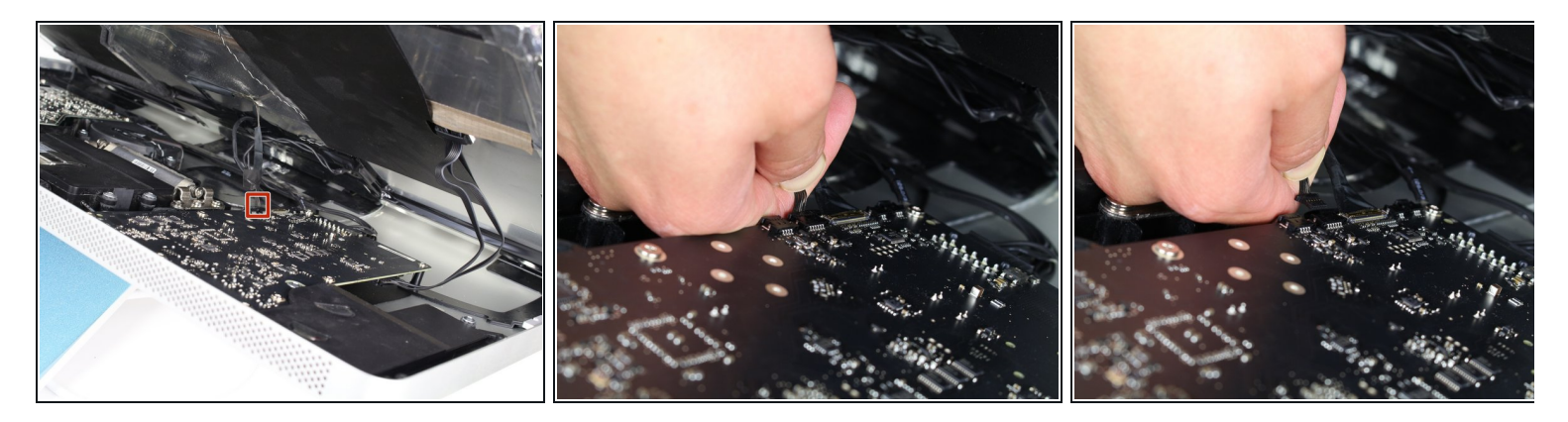

Fasse den Stecker des ersten Kabels (das, was am weitesten von dem mit Schrauben befestigten entfernt ist) an und ziehe ihn langsam heraus.

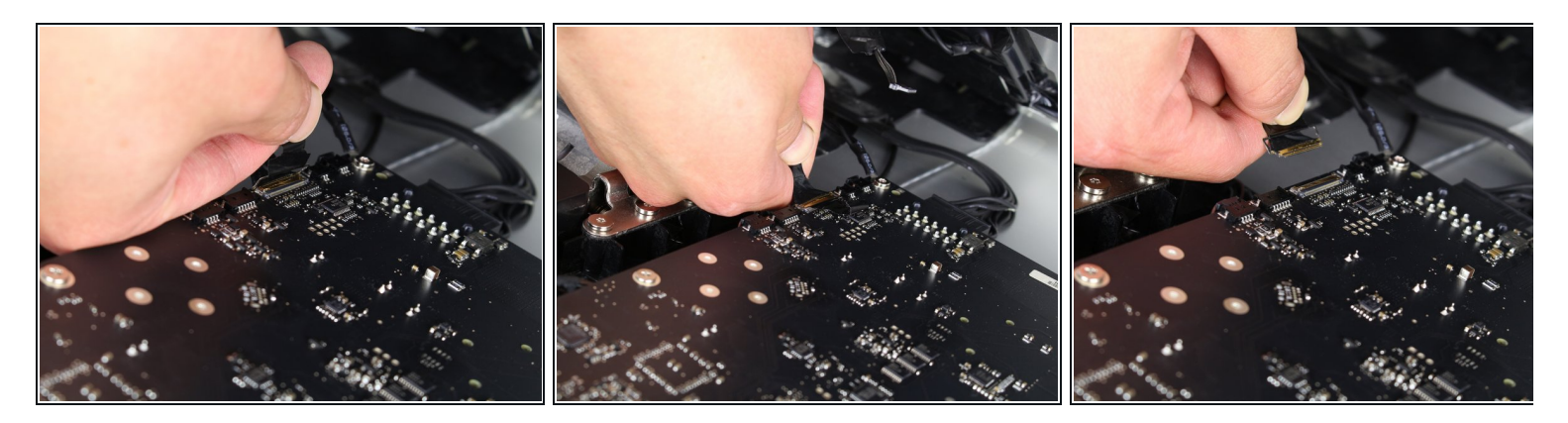

- Um an den Stecker vom nächsten Kabel, direkt neben dem eben gelösten, zu gelangen, musst du erst an einem Stück Klebeband an einer Metallleiste ziehen.
- Benutze das Klebeband als Griff und klappe die Metallleiste herum.
- Fasse dann den Stecker und ziehe ihn langsam aus dem Anschluss auf dem Logic Board ab.

#### **Schritt 6**

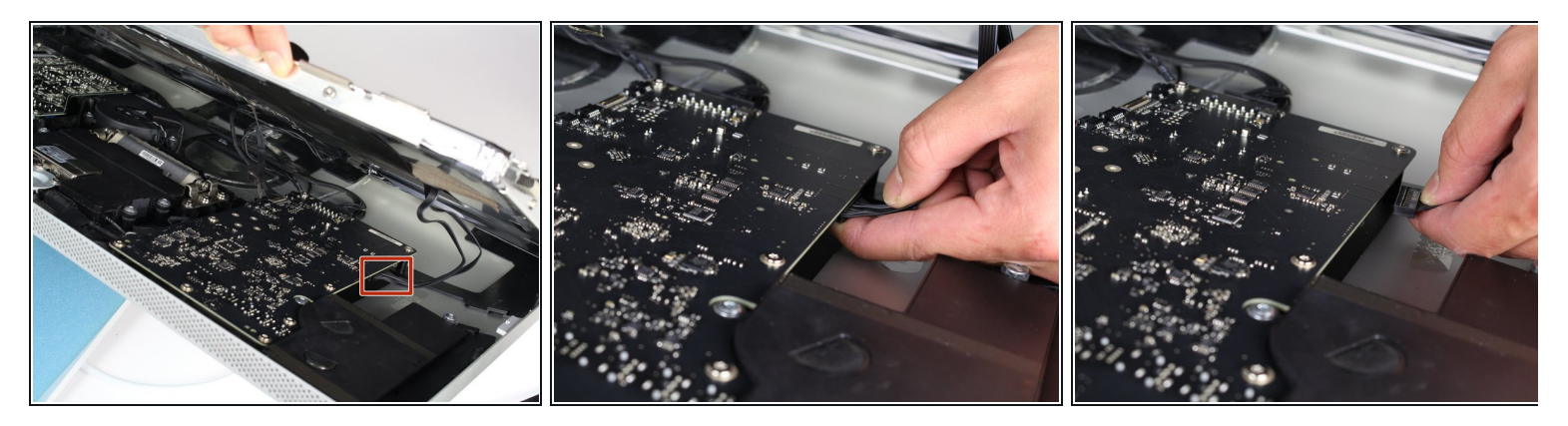

Fasse behutsam den Stecker auf der anderen Seite des Logic Boards unten an und ziehe ihn vom Board ab.

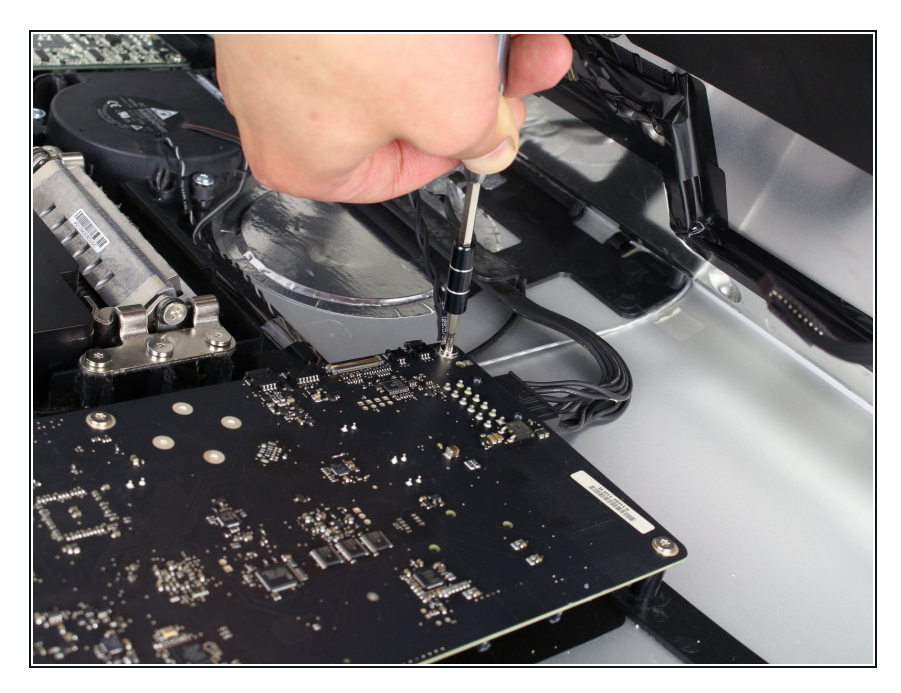

Das letzte Kabel des LCDs ist mit einer Torx T 10 Schraube gesichert. Drehe sie heraus.  $\bullet$ 

## **Schritt 8**

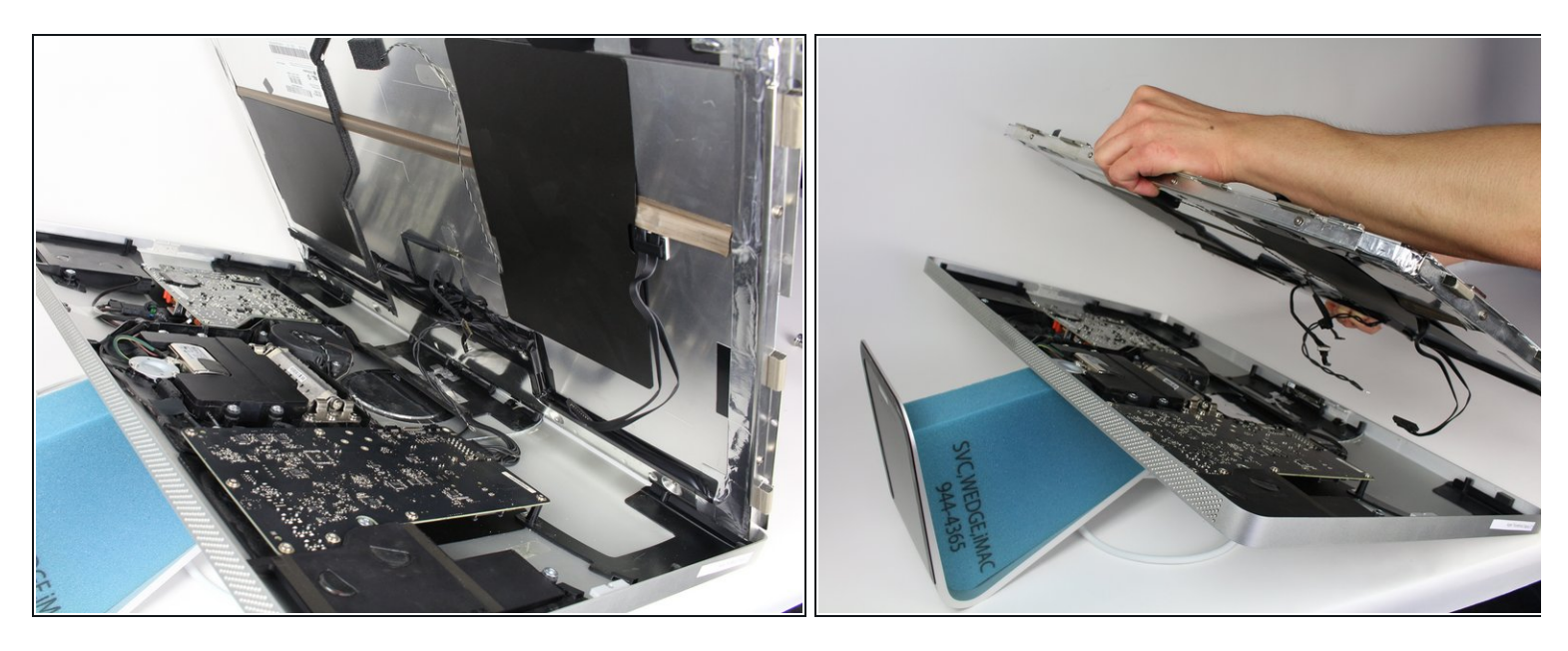

- Jetzt ist das LCD komplett vom Gehäuse abgetrennt. Du kannst es herausnehmen.
- Lege das LCD am Besten auf ein Bett oder ein dickes Tuch um Schäden am LCD zu verhindern.

Um dein Gerät wieder zusammenbauen, folge den Schritten in umgekehrter Reihenfolge.